# **Schaltflächen der History**

Zu den stammdatenübergreifenden Schaltflächen gehören:

- [NEU, KOPIEREN, ÄNDERN und LÖSCHEN](https://hilfe.microtech.de/go/hlpGlRib_Start_Neu)
- [die SCHNELLWAHL](https://hilfe.microtech.de/go/hlpGlRib_Start_Schnellwahl)
- $\bullet$ [Einträge unter AUSGABE](https://hilfe.microtech.de/go/hlpGlRib_Start_Ausgabe)
- **[SCHNITTSTELLEN und PARAMETER](https://hilfe.microtech.de/go/hlpGlRib_Start_Verweise)**
- [die Schaltflächen der Gruppe SUCHEN](https://hilfe.microtech.de/go/hlpGlRib_Start_Suche)

Um Informationen zu diesen Schaltflächen und Funktionen zu erhalten, folgen Sie bitte dem jeweiligen Link.

Die nachfolgend beschriebenen Schaltflächen stehen unter STAMMDATEN - HISTORY (Registerkarte: START) zur Verfügung:

### **Schaltfläche: WEITERE**

#### **Seriennummer suchen**

#### G Seriennummer suchen

Darüber erreichen Sie die Maske "Lagerbuch-Datensatz suchen", in der Sie spezielle Seriennummerneinträge suchen und identifizieren können.

Die Suche innerhalb des Lagerbuches kann neben der "Seriennummer" auch über Felder wie z.B. die Artikelnummer, Lagernummer und Seriennummer eingegrenzt werden.

Wird ein gefundener Datensatz markiert und mit der Schaltfläche: ÜBERNEHMEN & SCHLIEßEN bestätigt, so wird der dazu gehörende Historyeintrag selektiert.

Weitere Informationen finden Sie im Eintrag: [Seriennummer suchen \(Adressen\)](https://hilfe.microtech.de/pages/viewpage.action?pageId=11733433)

#### **Beachten Sie** Λ

Voraussetzung für die Anzeige eines History-Datensatzes ist, dass für den Eintrag im Lagerbuch wie für die History die gleiche Vorgangsart verwendet wird. Andernfalls kann die im Lagerbuch gespeicherte Belegnummer keinem History-Datensatz zugeordnet werden.

#### **History-Adressselektion**

Fragestellungen, wie z.B. ob eine Adresse einen bestimmten Artikel bereits bezogen hat, lassen sich mit Hilfe der History-Selektionen beantworten. Zu den Einstellungen in den Parametern siehe: [Historyselektionsgruppen.](https://hilfe.microtech.de/display/PROG/Historyselektionsgruppen)

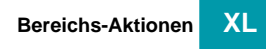

Mit diesem Assistenten können History-Regeln mit verschiedenen Auswertungspositionen ausgeführt werden. Unter PARAMETER - HISTORY - REGELN können Sie entsprechend die Regeln anlegen bzw. verändern. An dieser Stelle finden Sie auch die verfügbaren Auswertungspositionen.

#### **Bereich löschen**

Das Löschen eines Datenbereichs wird über einen Assistenten durchgeführt. In der Bereichsauswahl legen Sie die zu löschenden Datensätze nach Sortierung und Datumsbereich fest. Beachten Sie, dass das Löschen der Daten nicht rückgängig gemacht werden kann. Weitere Informationen finden Sie unter dem Eintrag: [Bereich löschen](https://hilfe.microtech.de/pages/viewpage.action?pageId=11733459).

#### **Kommunikation**

Dieser Bereich unterteilt sich in:

- **•** Kontakt
- **Internet**
- **Wahlhilfe**

#### **Kontakt**

Es kann eine Brief-E-Mail, ein Brief oder Serienbrief-E-Mail, Serienbrief ausgegeben oder bearbeitet werden

#### **Internet**

Der Eintrag "**Webseite"** stellt die URL der Webseite des Adress- und Anschriftensatzes in einem Untermenü zur Verfügung. Die Auswahl öffnet den in Ihrem System eingestellten Internetbrowser. Die URL wird natürlich ebenfalls an die Anwendung übergeben.

Über den Eintrag "**E-Mail"** werden Ihnen die E-Mail-Adressen des Adress- und Anschriftensatzes in einem Untermenü angeboten. Die Auswahl öffnet das in Ihrem System eingestellte E-Mail Programm. Die E-Mail Adresse wird selbstverständlich an die Anwendung übergeben.

Eine [Internetrecherche](https://hilfe.microtech.de/go/x_Schaltflchen_der_Adressmaske_Kommunikation_Internetrecherche) ist ebenfalls realisierbar.

#### **Wahlhilfe**

Die "**Wahlhilfe"** bietet die Telefonnummern sowohl der Rechnungs- als auch der Lieferanschrift und deren Ansprechpartner zur Auswahl an. Wählen Sie einen der Einträge aus, wird das in der Systemsteuerung eingetragene Programm zur Wahlhilfe geöffnet und die Telefonnummer übergeben.

#### **Beachten Sie** Λ

Über die Menü-Befehle "Wahlhilfe", "E-Mail", "Webseite" haben Sie Zugriff auf die entsprechenden bei den Anschriften bzw. Ansprechpartnern des Standard-Lieferanten hinterlegten Daten.

## **AUSGABE**

Hier werden die Drucke der History verwaltet.

#### **"Liste"**

Hier werden die Listendrucke über die History-Daten verwaltet.

#### **"Auswertung"**

Zur Auswertung der in der History gespeicherten Datensätze dienen die in diesem Bereich erstellten Drucke. Bei der Ausgabe des Drucks können Sie neben der Sortierung den Zeitraum festlegen, aus dem die auszuwertenden Daten berücksichtigt werden sollen. Ebenso können Sie für die Anzeige bestimmen, wie die Daten kumuliert werden sowie eine Sortierung des Ergebnisbereiches festlegen

#### **"Artikel-Auswertung"**

Zu einer Auswertung der in der History gespeicherten Daten nach Menge und Preis können Sie die hier verwalteten Drucke verwenden.

Die Einteilung der Drucke in Spalten bestimmt die Eignung für eine Auswertung nach Quartalen (4-spaltig), Monaten (12-spaltig), Tagen (31-spaltig), Wochen (53-spaltig).

Aktivieren Sie vor dem Druck das Kennzeichen "Adressbereich beachten", um den Druck nach Adressen eingrenzen zu können. Für jede Adresse kann eine separate Auswertung gedruckt werden, wenn zusätzlich das entsprechende Kennzeichen: "Für jede Adresse eine separate Auswertung ausgeben" gesetzt wird.

## XL

#### **"Umsatz nach Warengruppen"**

Mit diesem Druck können Sie die Umsätze der Historydatensätze nach Warengruppen ausgeben. Sie können in den Eigenschaften des Drucks eine Sortierung festlegen und den Zeitraum bestimmen.